## NameCoach: Add to a Moodle course

Last Modified on 12/12/2023 4:46 pm EST

NameCoach is an online platform for creating and sharing name pronunciations. This article explains how to add a NameCoach activity to your Moodle course to help teachers and students learn how to say each other's names and create an inclusive and supportive classroom environment.

## Before you start, you will need:

- An Instructor of record or Non-editing teacher role in a Bryn Mawr Moodle course
- 1. Log into your Moodle course and switch **Edit Mode** on.
- 2. Click 

  Add an activity or resource in the section where you want to put the NameCoach activity.
- 3. Click the Activities tab, then click NameCoach.

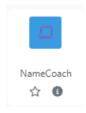

- 4. Enter an Activity name (e.g., "NameCoach," "How do you pronounce your name?").
- 5. Click Save and return to course

You and your students can now click on the **NameCoach activity** to record your name and listen to other participants' names. (See NameCoach: Record and listen to names in Moodle.)

## **Questions?**

If you have any additional questions or problems, don't hesitate to reach out to the Help Desk!

Phone: 610-526-7440 | Library and Help Desk hours

Email: help@brynmawr.edu | Service catalog

Location: Canaday Library 1st floor